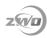

# How to use ASIAIR with Sky-Watcher AZ-GTi Mount

## 1 Preparations

- 1.1 Devices: ASIAIR PRO, AZ-GTi.
- 1.2 Apps: ASIAIR and SynScan Pro from App Store or Google Play.
- 1.3 A FTDI USB Cable, such as the Lynx Astro FTDI EQDIR USB Adapter

for Skywatcher AZGTi. (Optional)

### 2 Connections

There are two ways you can control AZ-GTi mount with ASIAIR, Wireless and Wired.

#### 2.1 Wireless

Switch ASIAIR to 2.4G WiFi in ASIAIR app.

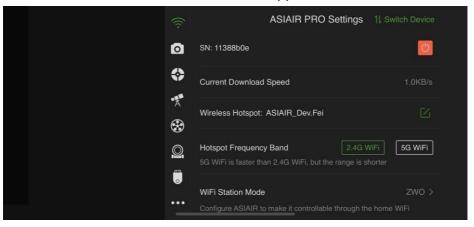

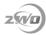

 Go to Connect - Settings - Wi-Fi Setting in SynScan Pro app, then enter like below.

The SSID depends on your ASIAIR Hotspot name.

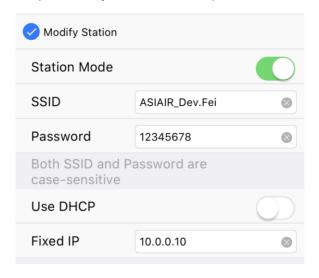

Back to ASIAIR app and select **EQMod Mount** driver in Telescope Settings page. The IP address is the same as above step which is **10.0.0.10** and the Port is **11880** and the protocol is **UDP**.

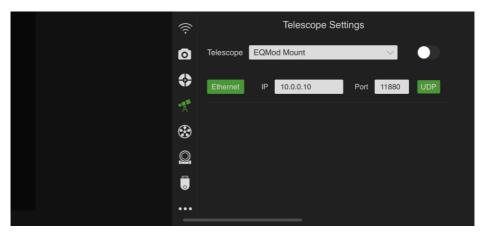

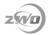

#### 2.1 Wired

Using a FTDI USB Cable is the simplest and most reliable way to connect, and allows the ASIAIR to operate wirelessly with your iPad/Android device using the much faster 5G WiFi.

A FTDI USB Cable, sometimes called an EQMOD, or EQDIR cable can also be made DIY. You can search the internet for instructions.

When connecting the AZ-GTi to the ASIAIR via a USB Cable such as this, you can configure the mount in the ASIAIR Telescope Setting page as type **EQMod Mount** with connection set to **Serial**.

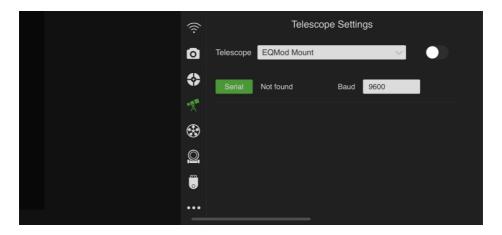

Leave the Baud as 9600.